## Einrichten des Mailprogramms auf dem iPad

- 1. Wähle  $\bigotimes$ , Einstellungen" auf deinem iPad. Einstellungen Passwörter Datum & Uhrzeit  $\blacksquare$ Mail
- 2. Wähle dann "Mail" . Kontakte
- 3. Klicke dann rechts auf "Accounts".

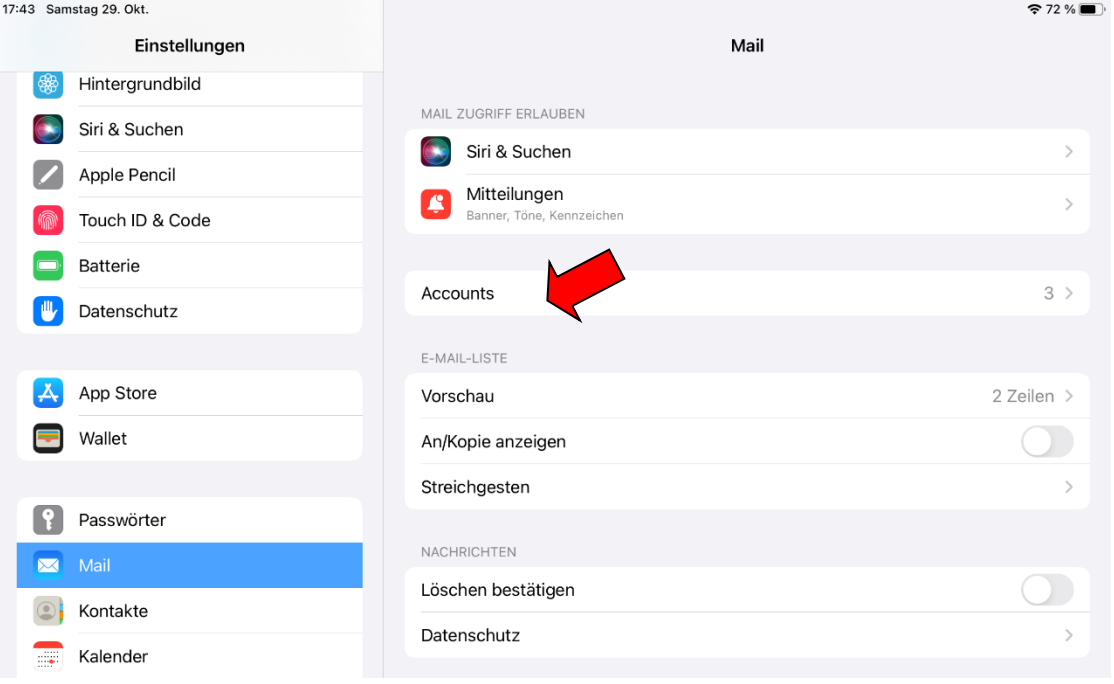

## "Account hinzufügen"

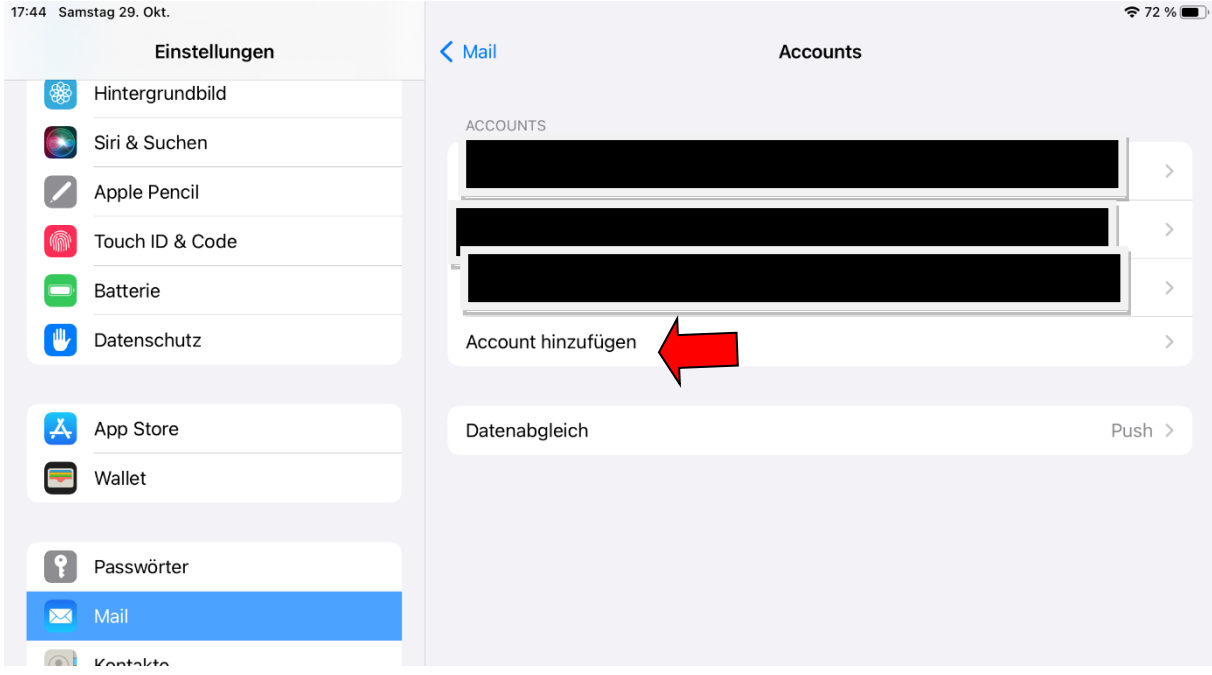

4. Wähle hier "Andere".

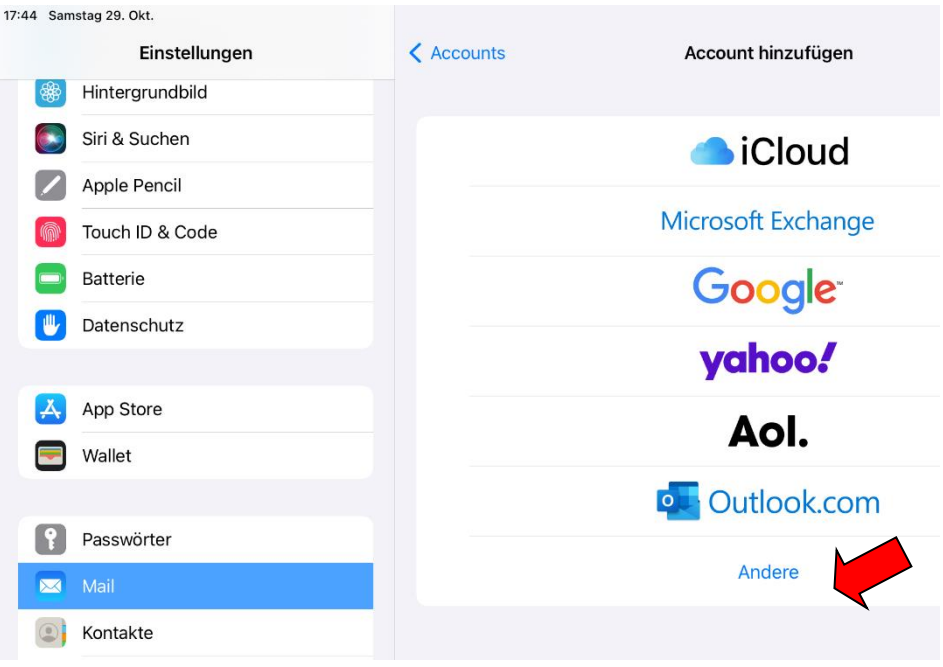

5. Gehe dann auf "Mail-Account" hinzufügen.

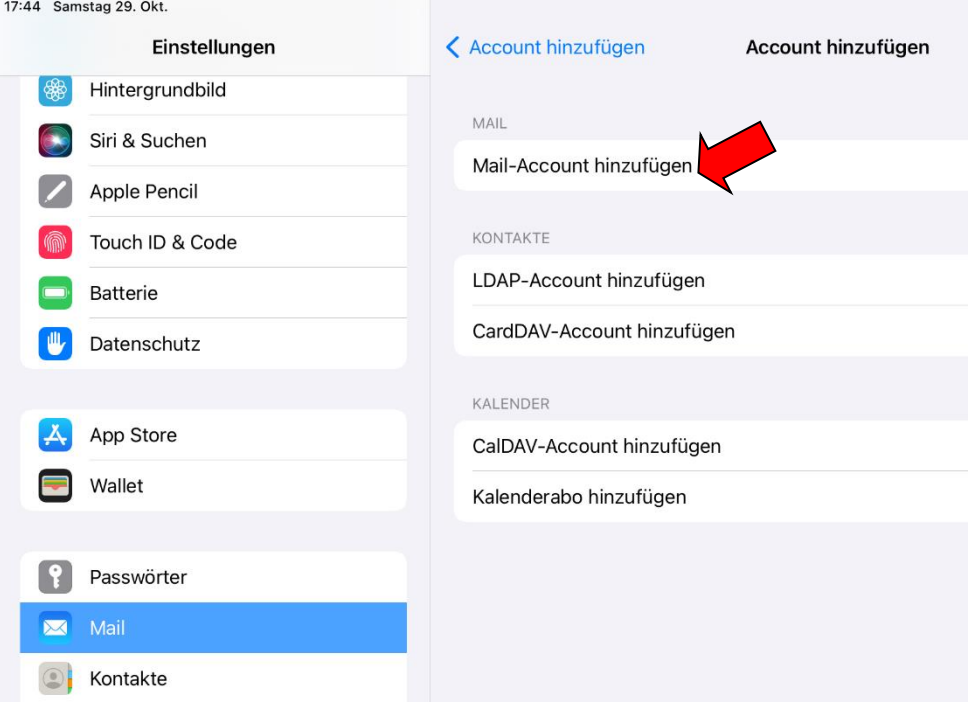

6. Trage hier deinen Namen, deine Logineo Emailadresse und dein Passwort bzw. Kennwort ein.

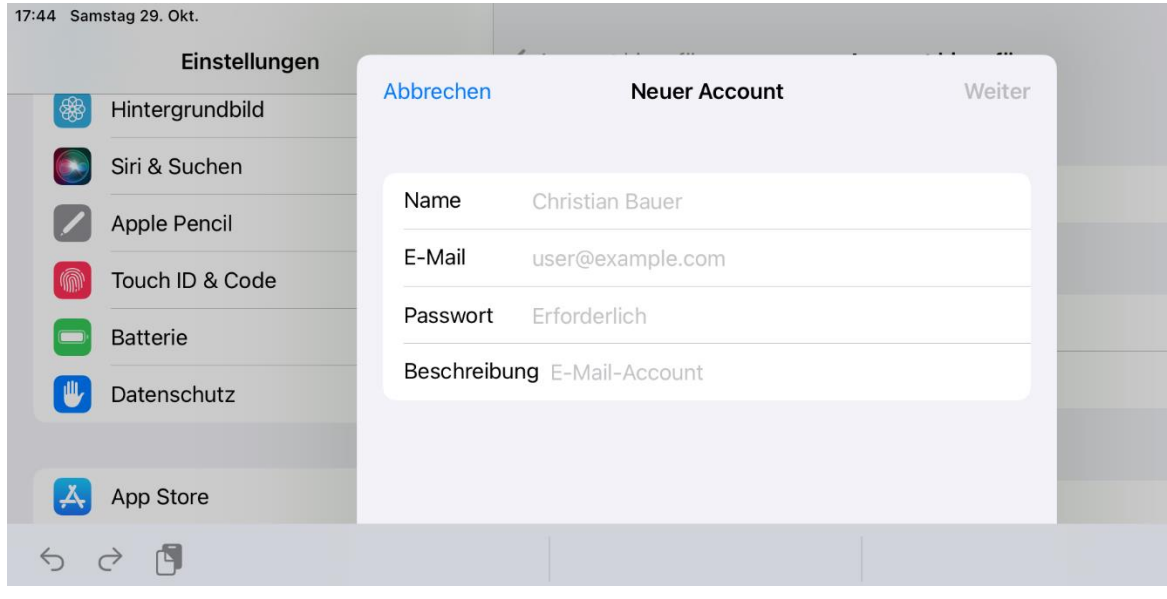

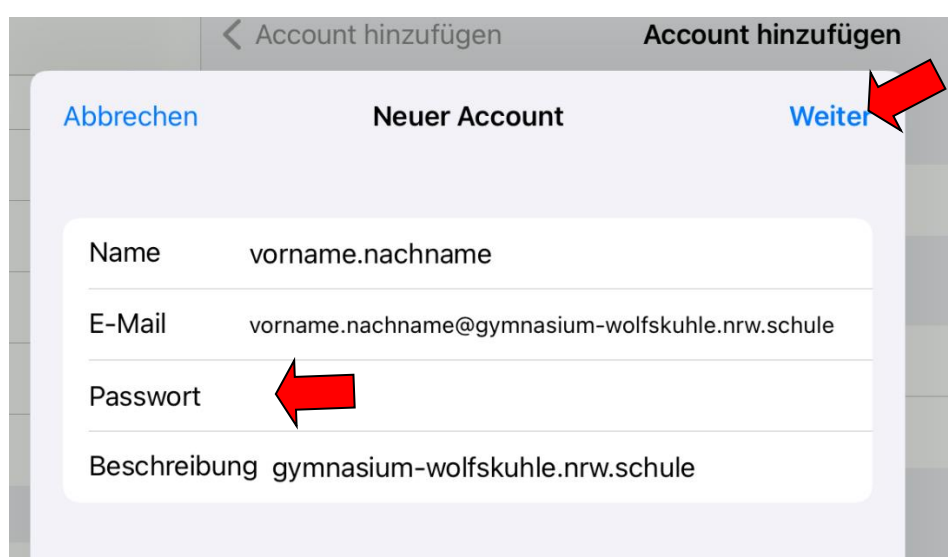

Und klicke dann auf "Weiter".

7. Wichtig! Es wird ein **IMAP-Konto** eingerichtet. Trage hier deinen Namen, deine Logineo E-Mailadresse ein. Bei Hostname für eingehende und für ausgehende Emails muss jeweils **mail.nrw.schule** eingetragen werden, außerdem dein Benutzername und dein Kennwort.

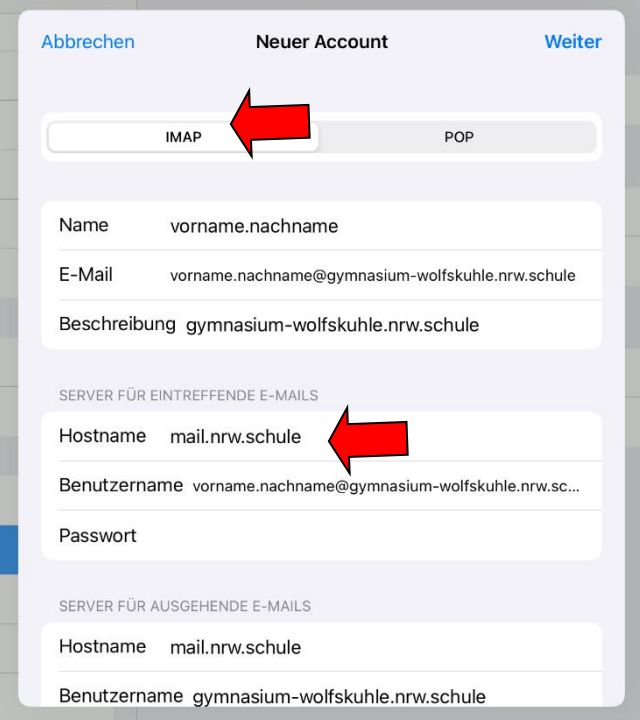

9. Wichtig ist das Passwort bei eingehenden und ausgehenden E-Mails . Klicke dann auf weiter.

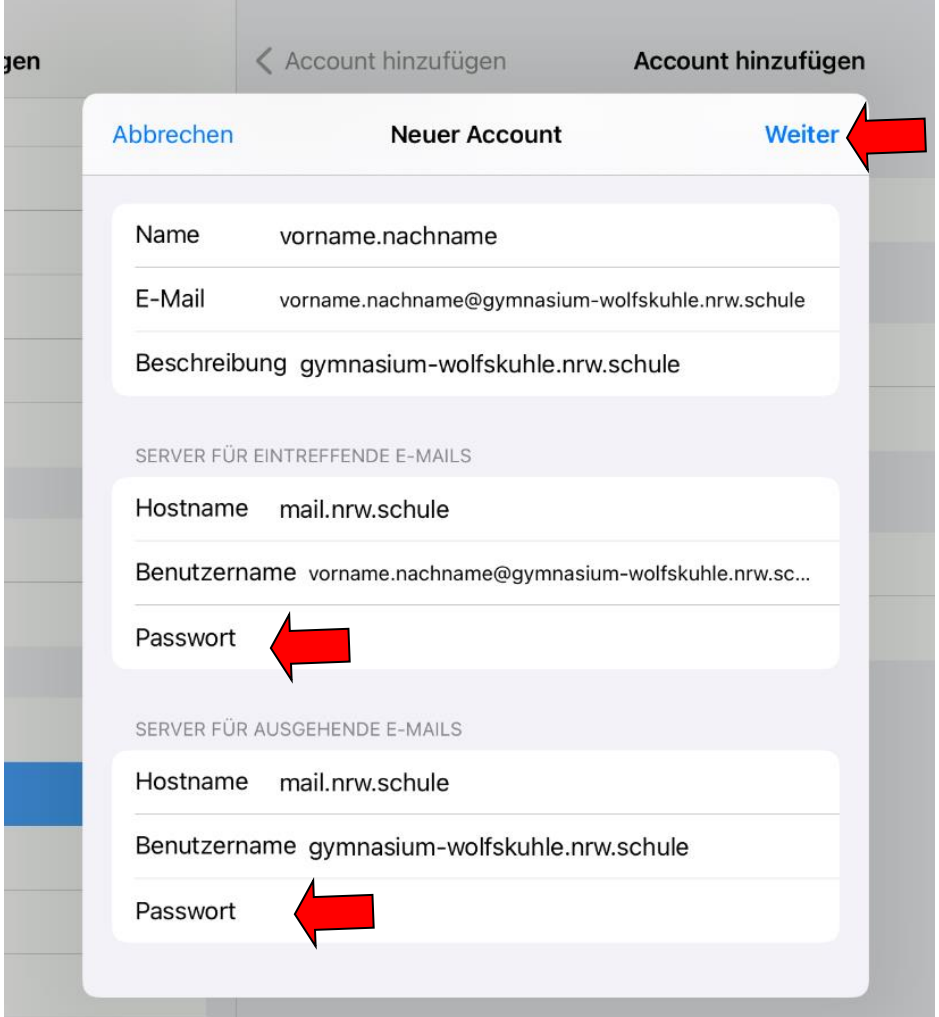

10. Es werden dann deine Eingaben überprüft, dieses kann unter Umständen einige Minuten dauern!

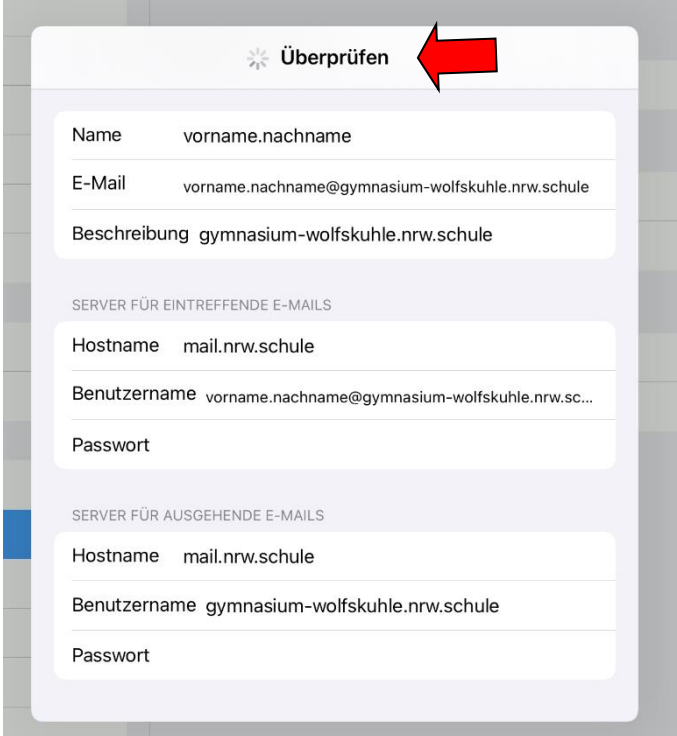

11. Klicke dann auf "Sichern" und dein Mailprogramm ist eingerichtet.

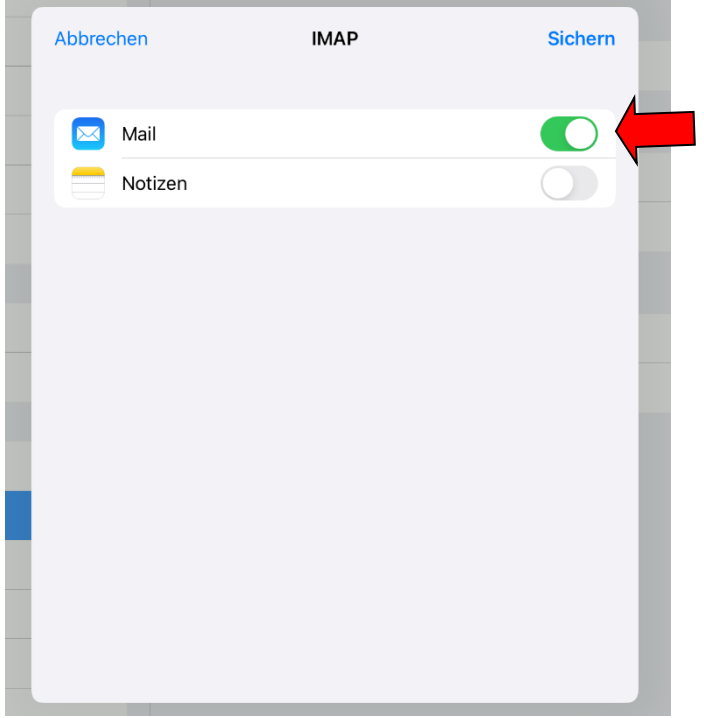

the control of the control of the control of the control of the control of the control of

**Wichtig! Schülerinnen und Schüler können nur an Logineo Schuladressen E-Mails verschicken und auch nur von diesen E-Mails erhalten.**